# **Tkinter (Part One)**

Tk is a GUI extension developed for Tcl, a scripting language. Because it became very popular in the 1990s, and many programmers wanted to use it outside the scripting language it had been developed for, ports for various other languages were developed, such as TASH (for Ada), Tkinter (for Pascal), and others for Perl, Ruby, and Common Lisp.

## **The Hello, Tkinter! Widget**

One of the simplest Tkinter widgets is the label. A **label** is a Tkinter Widget class, which can display text or an image, and can be viewed, but is not interactive. The following example implements this widget:

```
#!/usr/bin/python
```

```
from Tkinter import *
root=Tk()
myString="Hello, Tkinter!\n"+"Tkinter is a port\n"+"for the GUI 
toolkit Tk, \n"+"developed for Python."
widget=Label(root, text=myString)
widget.pack()
```

```
root.mainloop()
```
This produces the following widget:

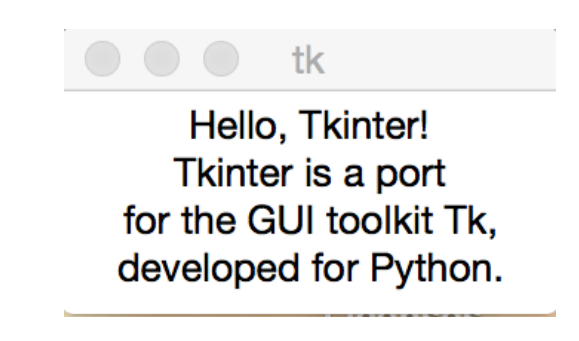

The root is the **Tk root widget**, a window with a title bar, provided by the window manager. The root widget must be created before any other widgets, and there can only be one root widget. The second widget is the **Label widget**, generated with a call to the constructor to the class Label, which takes two args:

the parent window—in this case root the text to show—in this case, the string myString

Finally, the pack () method sizes the window to the minimum available size that still fits the text provided. The call to the mainloop() method of object root will generate the event loop that keeps the window open as long as the user doesn't close it.

## **Tkinter Widgets**

Our simple Hello, Tkinter! widget is only one example of the many such interfaces available from Tkinter. Tkinter produces several graphical controls to be used for applications written for the windowing type of graphical interface. These are summarized in the following table:

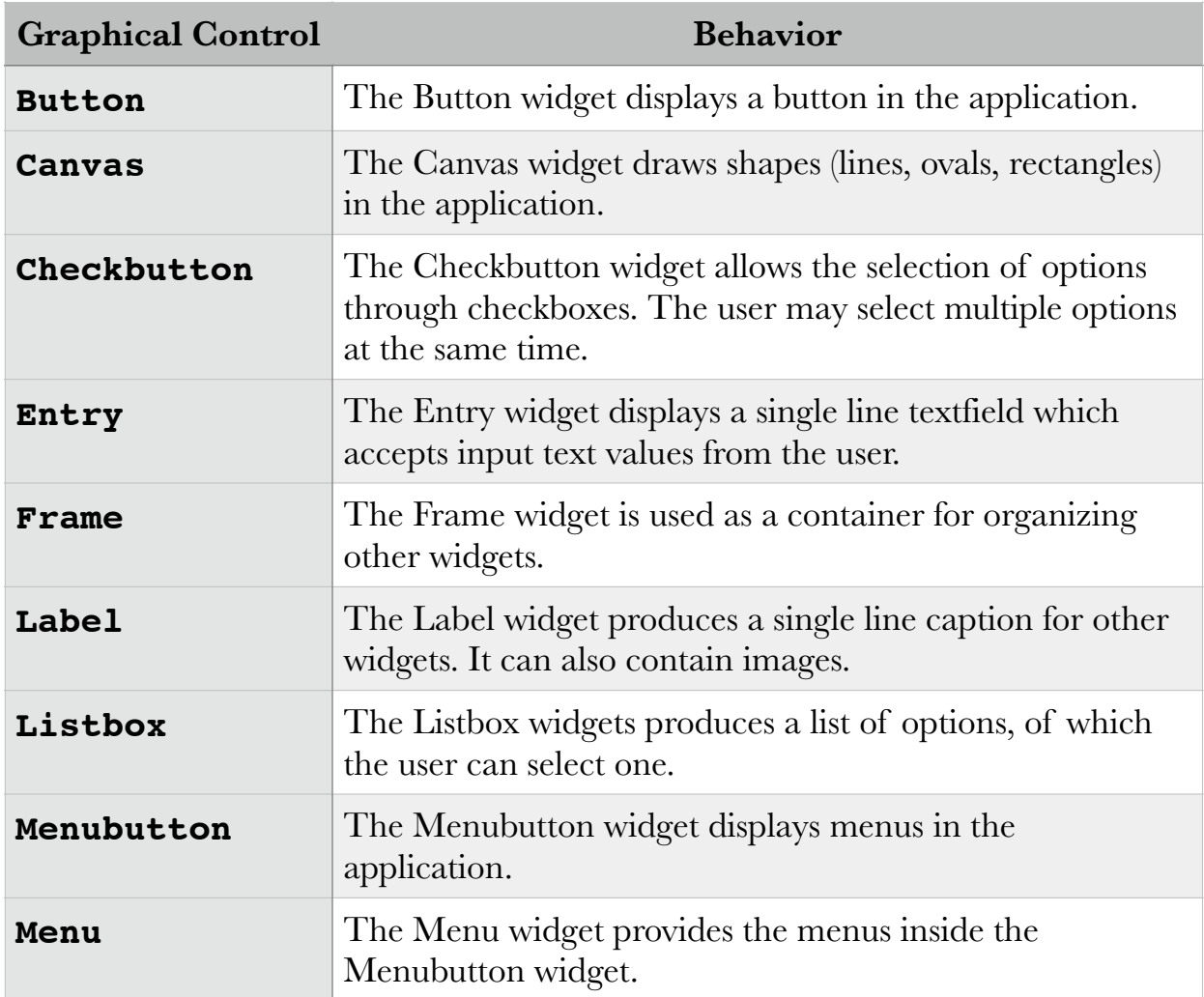

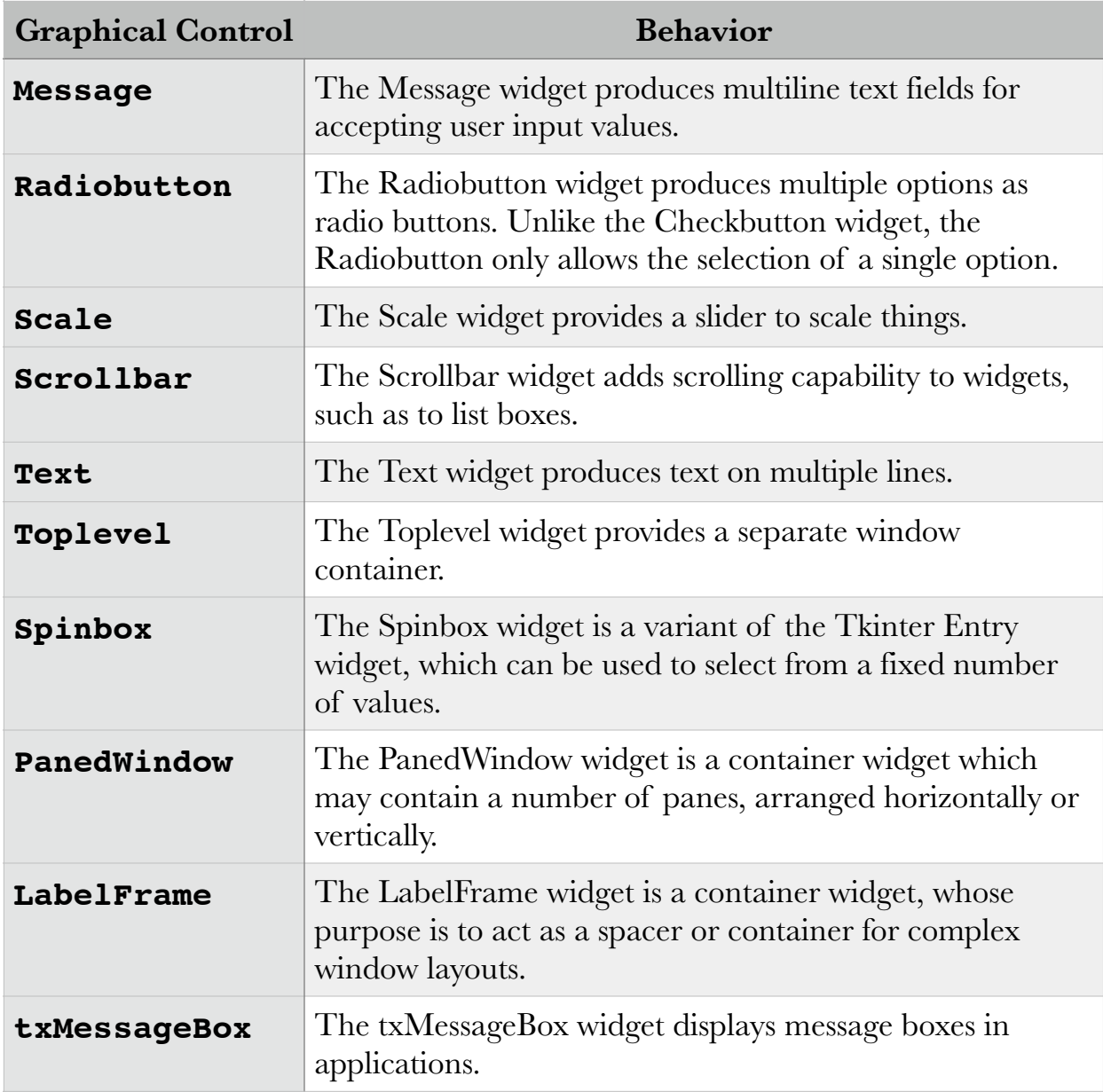

# **The Label Widget**

We used the label widget in our previous simples Tkinter example. In the following example, we will add an image to the label:

#!/usr/bin/python

from Tkinter import \*

root=Tk()

```
logo=PhotoImage(file="/Users/awise/Python/Tkinter/images/
python.gif")
w1=Label(root, image=logo).pack(side="right")
explanation="""At present, only GIF and PPM/PGM
formats are supported, but an interface 
exists to allow additional image file
formats to be added easily."""
w2 = \text{Label}(\text{root}, \text{justify} = \text{LEFT}, \text{padx} = 10,text=explanation).pack(side="left")
root.mainloop()
```
In this code, there are two Label widgets,  $w1$  and  $w2$ , one image, one text. The output is shown below:

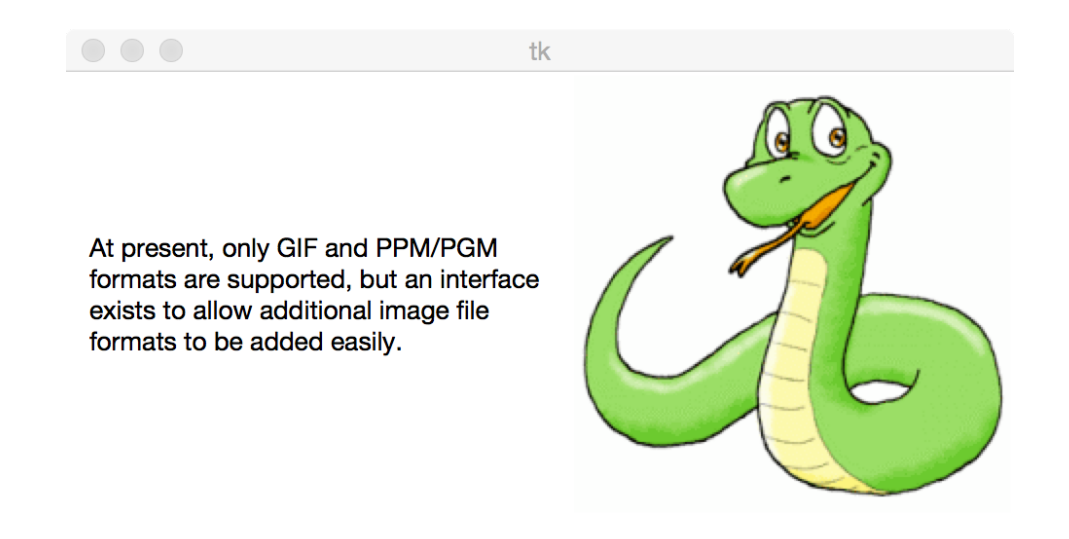

The syntax for the Label widget is as follows:

```
w=Label(master, option, …)
```
#### where the arguments are:

master—the parent window options—one of the options listed in the following table:

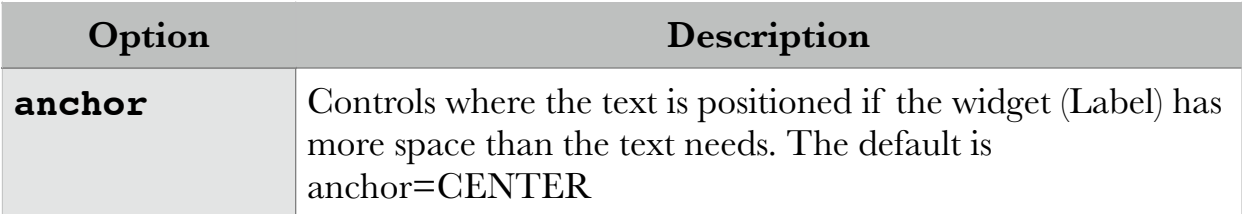

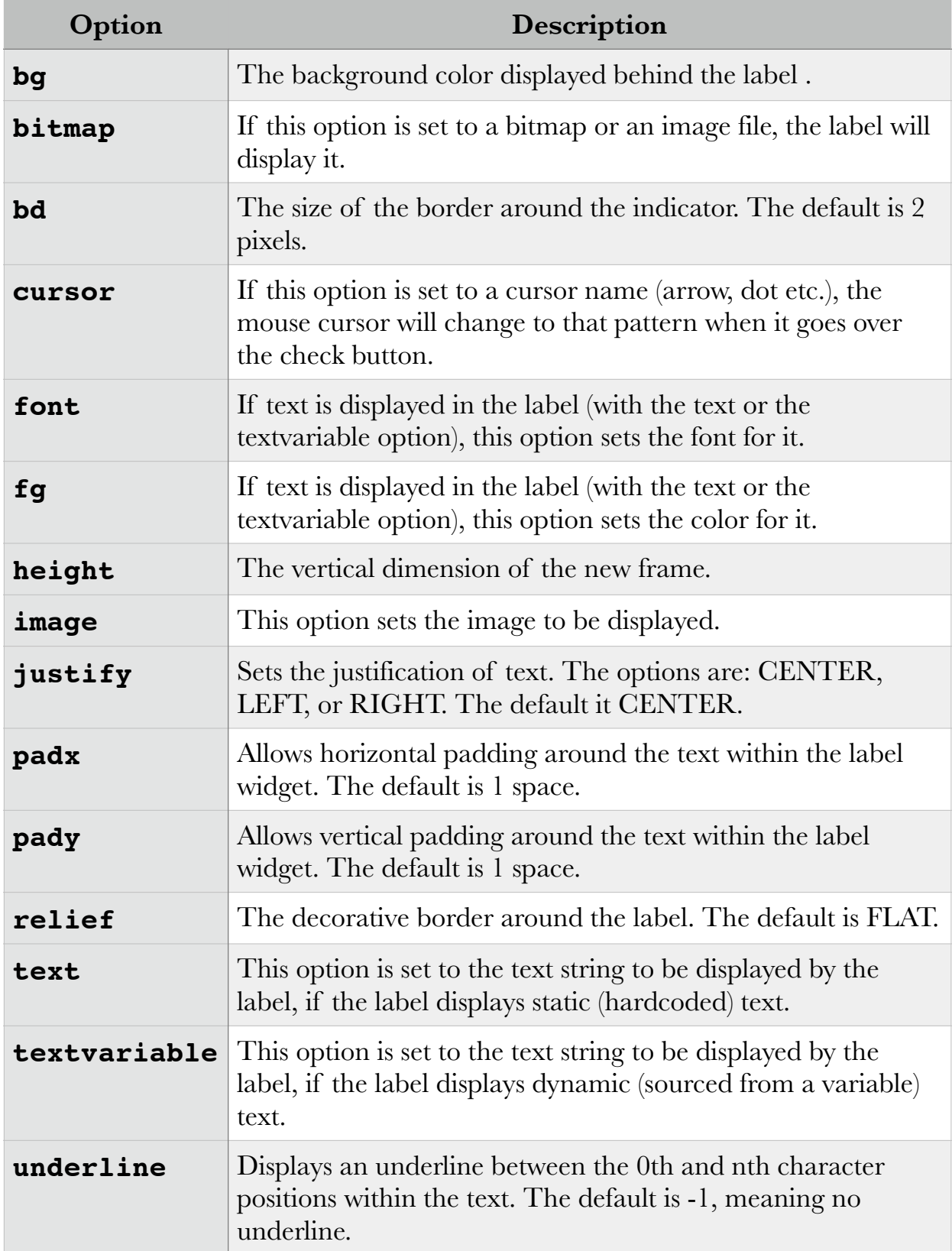

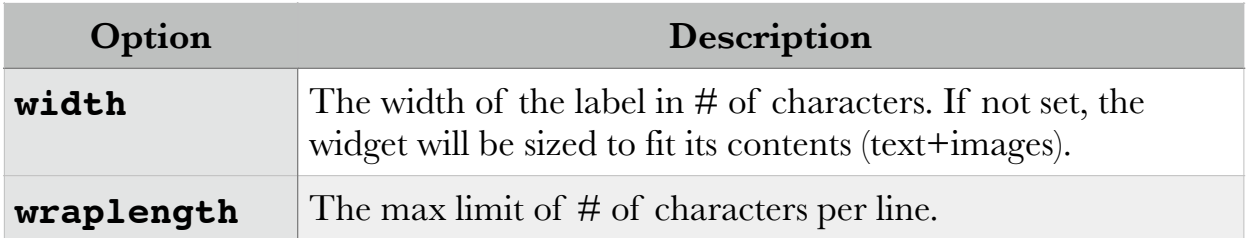

Another option not specified in this table is **compound**. We can use this to display both text and image within the same Label, to create an overlapping effect:

```
from Tkinter import *
root=Tk()
logo=PhotoImage(file="/Users/awise/Python/Tkinter/images/
python.gif")
explanation="This text is set in Baskerville, size 24, bold 
face. This is my favorite font. I use it in all of my lectures."
w=Label(root,
           compound=CENTER,
           text=explanation,
           font='Baskerville 24 bold',
           fg='purple',
           wraplength=300,
           image=logo).pack(side="right")
```

```
root.mainloop()
```
The text fonts can be specified either in system-supplied available fonts (e.g. Times, Courier, Helvetica, Baskerville etc.), or in a structured format (e.g. TkDefaultFont, TkTextFont, TkFixedFont, TkMenuFont, TkHeadingFont etc.). There are online references with available fonts for various systems.

The code above produces the following application window with a label widget:

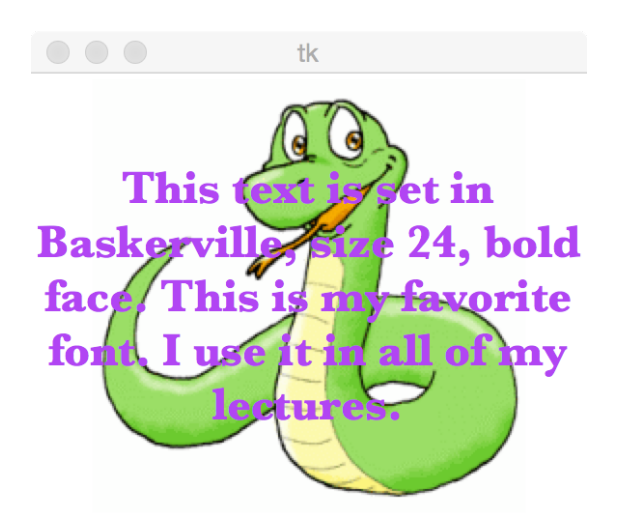

## **The Button Widget**

The Button widget can be associated with some action, which should be executed when the button is pressed. The action is specified as a Python function or method.

The following simple example creates two buttons, one of which, when pressed, displays a message on the command line, and the other quits the window:

```
#!/usr/bin/python
from Tkinter import *
class App:
        def __init (self, master):
                  frame=Frame(master)
                  frame.pack()
                  self.button=Button(frame,
                                  text="QUIT",
                                  fg="red",
                                  command=frame.quit)
                  self.button.pack(side=LEFT)
                  self.slogan=Button(frame,
                                  text="My name",
                                 command=self.write slogan())
                  self.slogan.pack(side=LEFT)
        def write slogan(self):
                  print "My name is Adriana WISE."
root=Tk()
root.title("What's my name?")
app=App(root)
root.mainloop()
```
Class App is instantiated with one argument, master, which gets passed in as root (the root window) when the class constructor is called to create the object app. The Frame constructor instantiates the object frame, which organizes the two Button widgets within the parent (root) window with the pack () method.

This outputs the following window:

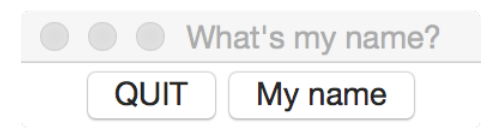

When clicked, the QUIT button quits the window, by having its attribute command set to frame.quit, while the "My name" button prints the slogan at the command line. The root window is set to display the title "What's my name?".

We want to make the button "My name" start a new window instead of writing to the command line, since this is what we would like a button to do in most applications.

```
!/usr/bin/python
from Tkinter import *
class App:
        def __init (self, master):
                  frame=Frame(master)
                  frame.pack()
                  self.title="Adriana"
                  self.button=Button(frame,
                                   text="QUIT",
                                   fg="red",
                                   command=frame.quit)
                  self.button.pack(side=LEFT)
                  self.slogan=Button(frame,
                                   text="My name",
                                   command=create_window)
                 self.slogan.pack(side=LEFT)
def create_window():
         window=Toplevel(root)
         logo=PhotoImage(file="/Users/awise/Python/Tkinter/
images/python.gif")
         explanation="My name is Adriana WISE."
         widget=Label(window,
                 compound=CENTER,
                 text=explanation,
                  font='Baskerville 24 bold',
                  fg='purple',
                 wraplength=300,
                  image=logo).pack(side="right")
         widget.logo=logo
root=Tk()
root.title("What's my name?")
app=App(root)
root.mainloop()
```
The output using this code is a root window with the two buttons, and a next level window containing the label widget and the text we want to display:

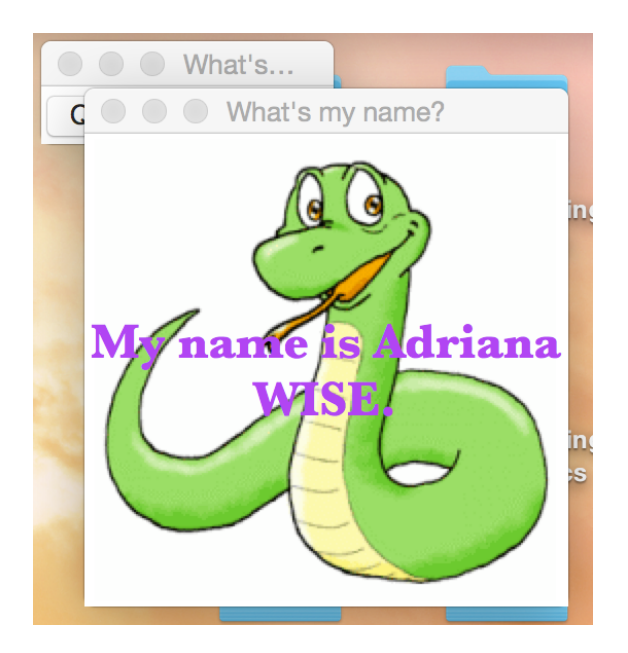

The syntax for the Button widget is:

```
widget=Button(master, option=value, …)
```
where:

```
master—parent window (window containing the button) 
option—one of the following:
```
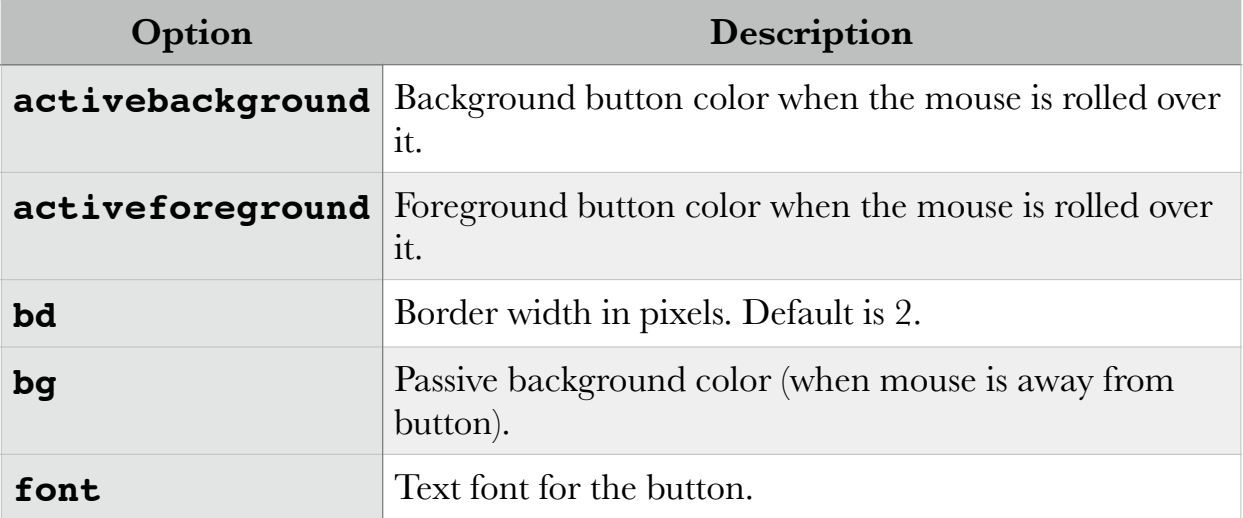

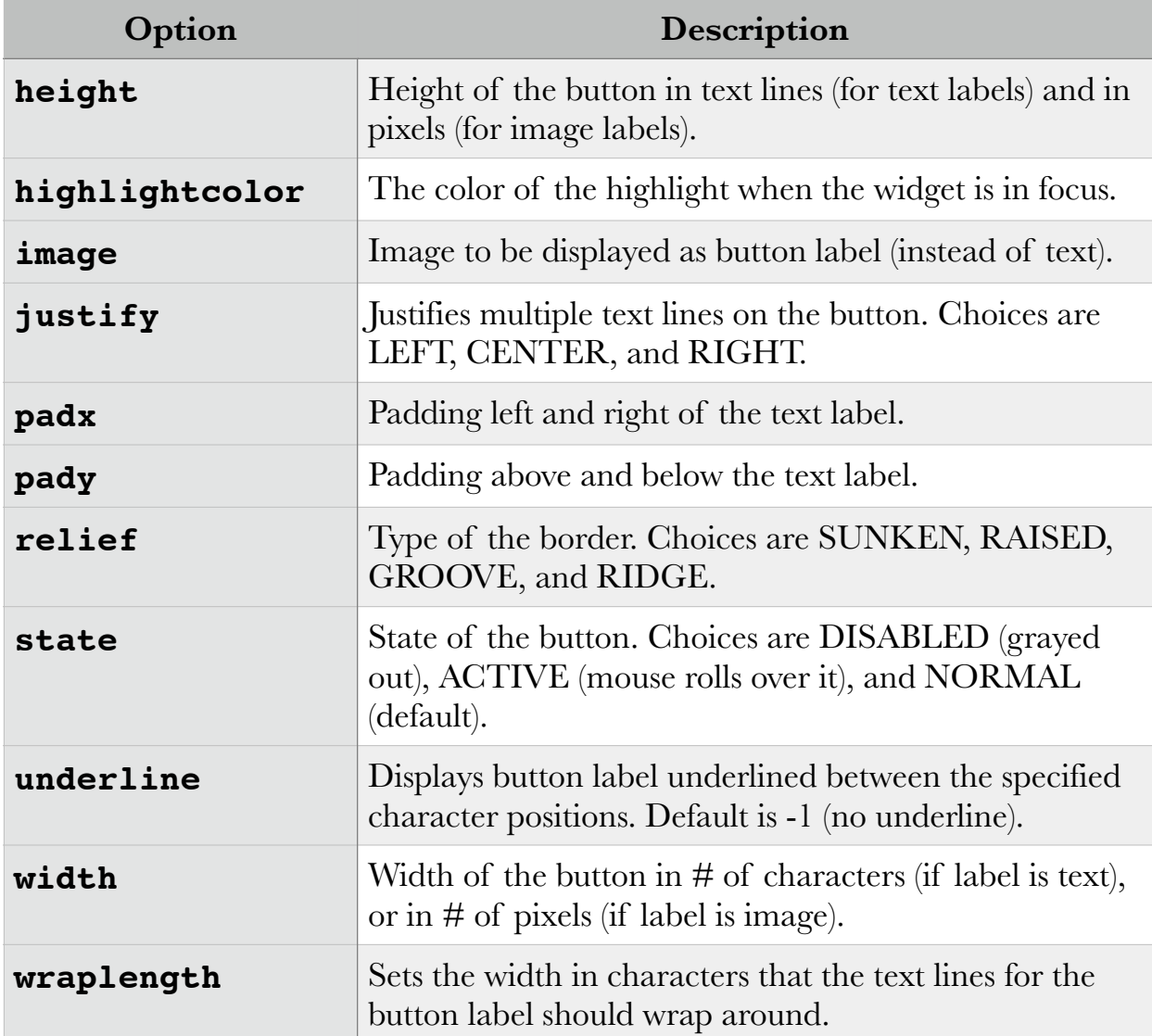

## **Variable Classes**

Data entry widgets (text boxes, radio buttons, drop down lists) can be connected directly to application variables by using one of the following options to these widgets:

- variable
- textvariable
- onvalue
- offvalue
- value

Variables whose values can be passed from the Tkinter GUI to the backend script of the application have to be subclassed from a class called Variable, defined in the Tkinter module, and thus available to your script through the import Tkinter statement. These variables are declared as shown in the following table:

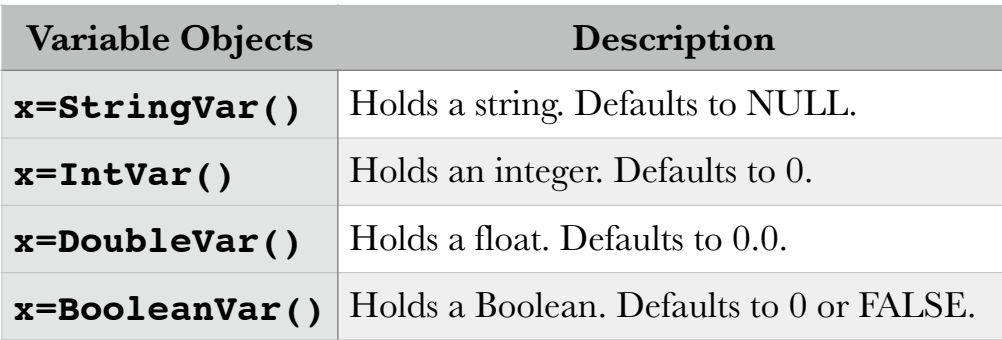

To read the value of a variable set through a data entry widget, you call the method get(). To set the value of such a variable, call the method set().

These variable classes were introduced at this point (without examples yet), in order to prepare the terrain for data entry widgets, which follow next.

## **The Radiobutton Widget**

The Radiobutton Widget is used to accept an option from a list of options, similar to the way you would check a text box on a paper form. In the following example, we select one out of three musician names and capture the value into the value option of the Radiobutton object. This value is then provided to the function create window(), in order to personalize the target pop-up window to the musician name that was chosen:

```
from Tkinter import *
root=Tk()
v=StringVar()
def create window():
         window=Toplevel(root)
         logo=PhotoImage(file="/Users/awise/Python/Tkinter/
images/python.gif")
         whichsinger=v.get()
         explanation="My name is %s" % whichsinger
         widget=Label(window,
```

```
compound = CENTER,
                  text=explanation,
                  font='Baskerville 24 bold',
                  fg='purple',
                 wraplength=300,
                  image=logo).pack(side="right")
         window.logo=logo
Label(root,
       text="""Choose a musician:""",
       justify=LEFT,
       padx=20).pack()
button1=Radiobutton(root,
             text="Lyle PUENTE",
             padx=20,
             variable=v,
             value="Lyle PUENTE",
            command=create window).pack(anchor=W)
button2=Radiobutton(root,
             text="Tyler JOSEPH",
             padx=20,
             variable=v,
             value="Tyler JOSEPH",
            command=create window).pack(anchor=W)
button3=Radiobutton(root,
             text="Josh DUN",
             padx=20,
             variable=v,
             value="Josh DUN",
            command=create window).pack(anchor=W)
```

```
mainloop()
```
This produces the following windows:

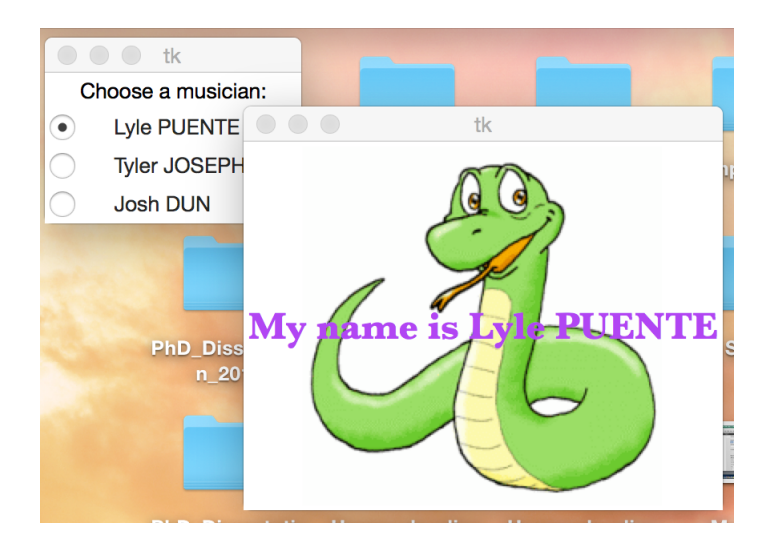

The following table shows the options and their descriptions for the Radiobutton widget:

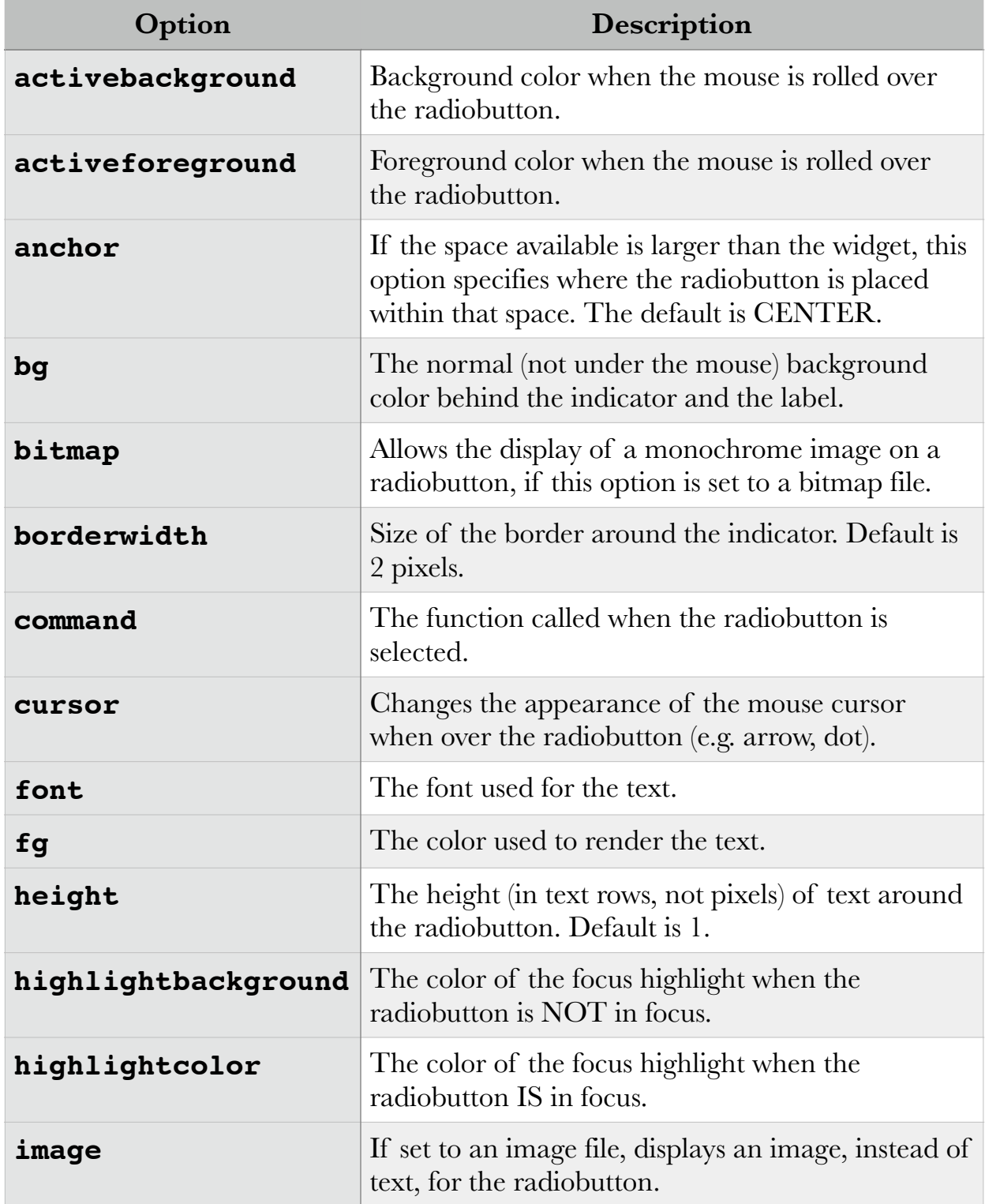

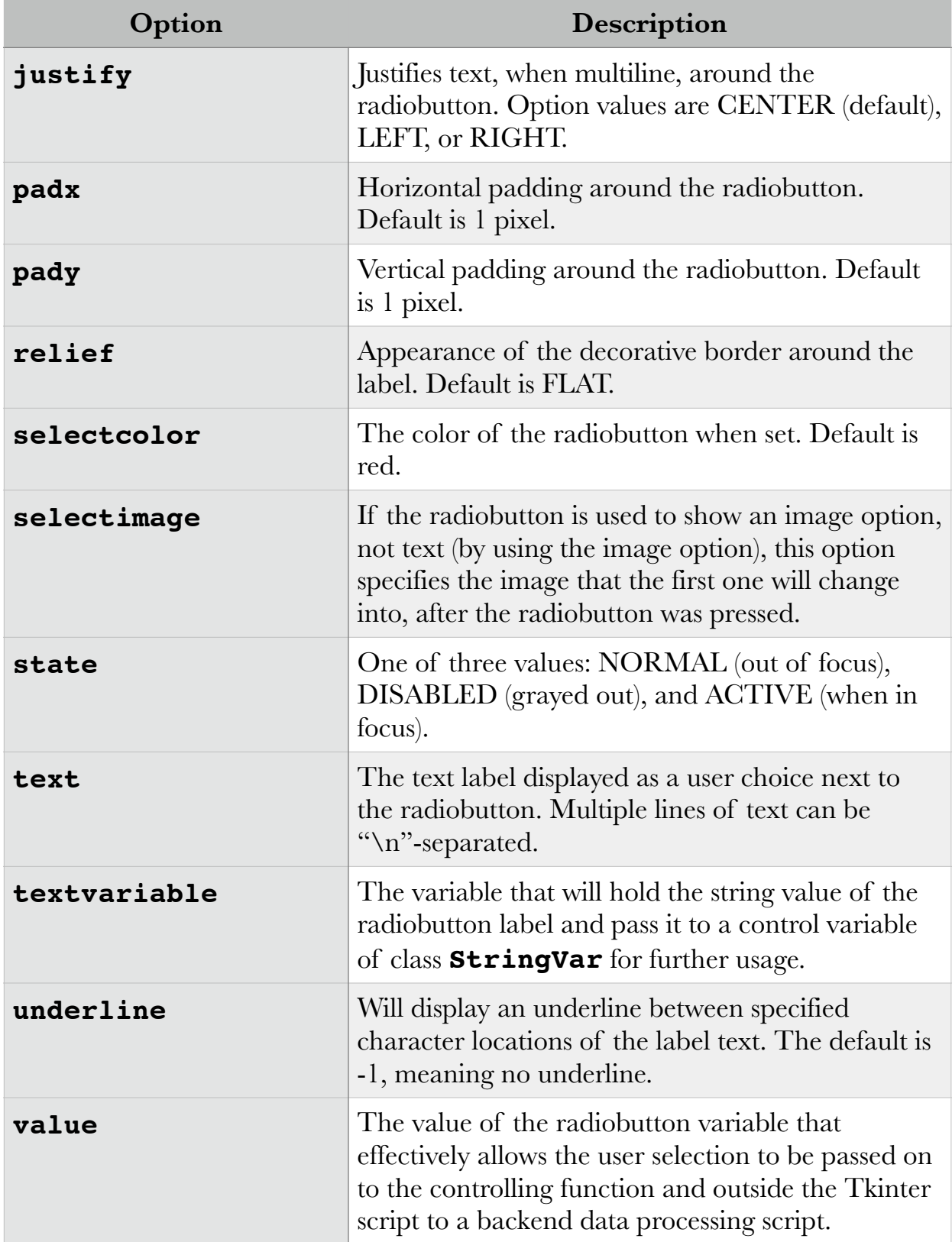

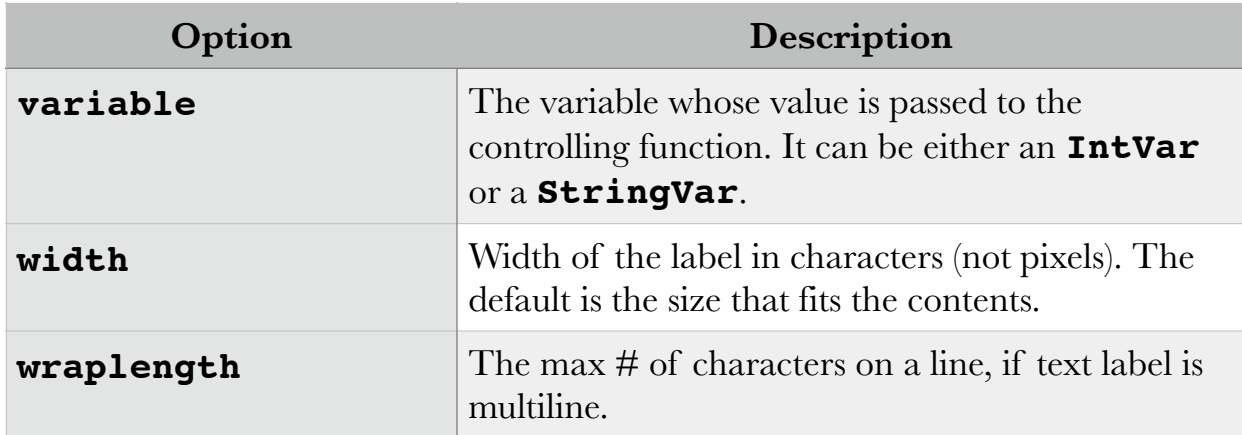

A radiobutton also has the following methods:

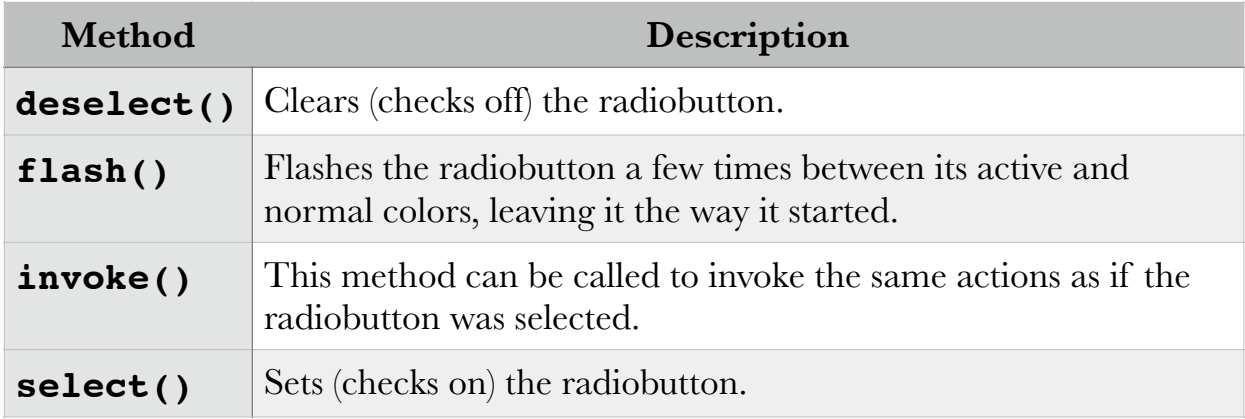

# **The Checkbox Widget**

This widget is similar in functionality to, but differs in aspect from, the radiobutton. In the following example we render the same functionality in selecting one of three musicians, using checkboxes instead:

```
from Tkinter import *
root=Tk()
var1=IntVar()
var2=IntVar()
var3=IntVar()
def create_window():
         window=Toplevel(root)
         logo=PhotoImage(file="/Users/awise/Python/Tkinter/
images/python.gif")
```

```
 whichsinger={0: "Lyle PUENTE", 1: "Tyler JOSEPH", 2: 
"Josh DUN"}
        if var1.get() == 1:
                 explanation="My name is %s" % whichsinger[0]
        elif var2.get() == 1:explanation="My name is %s" % whichsinger[1]
        elif var3.get() == 1:explanation="My name is %s" % whichsinger[2]
         widget=Label(window,
                compound = CENTER, text=explanation,
                 font='Baskerville 24 bold',
                 fg='purple',
                 wraplength=300,
                 image=logo).pack(side="right")
         window.logo=logo
Label(root,
       text="""Choose a musician:""",
       justify=LEFT,
       padx=20).grid(row=0, sticky=W)
checkbox1=Checkbutton(root,
             text="Lyle PUENTE",
             padx=20,
             variable=var1,
            command=create window).grid(row=1, sticky=W)
checkbox2=Checkbutton(root,
             text="Tyler JOSEPH",
             padx=20,
             variable=var2,
            command=create window).grid(row=2, sticky=W)
checkbox3=Checkbutton(root,
             text="Josh DUN",
             padx=20,
             variable=var3,
            command=create window).grid(row=3, sticky=W)
```

```
mainloop()
```
The main difference between the Checkbutton and Radiobutton widget is that, while the Radiobutton carries a value for the variable option, allowing string values to be passed to the controlling (the command) function, the Checkbutton DOES NOT. This means that there are only two possible values passed to the command function, 1 if that option was checked, and 0 if it wasn't. It is up to the function, then, to take appropriate action in either case. This makes the

Checkbutton unsuitable for long lists of options, because of how long the code to handle the values associated with each possible option has to be in the command function.

The output of this code is:

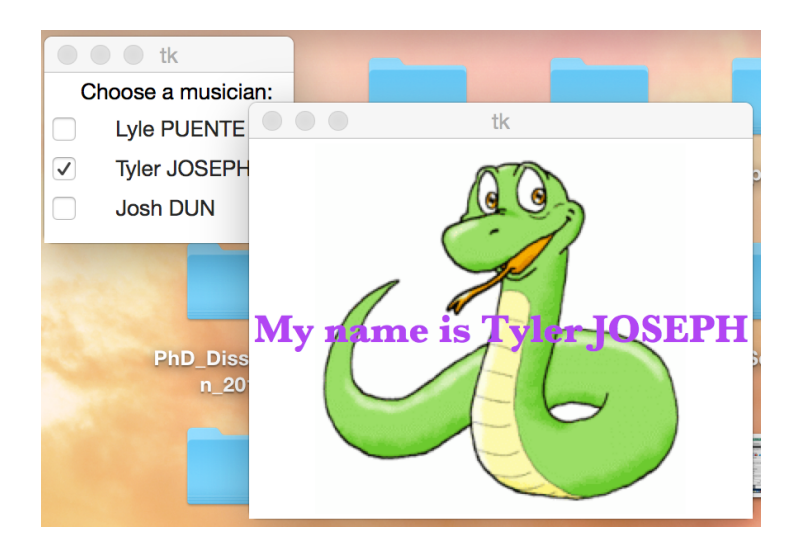

The checkbutton syntax is:

```
widget=Checkbutton(master, option, …)
```
#### where:

master—the parent window

option—one of multiple possible options (not included here, very similar to the Radiobutton)

# **Text Box ("Entry") Widgets**

The Entry widget allows the user to enter a single line of text. If the string is longer than the box width in number of characters, the contents will be scrolled, which means that the string contents will not be visible in its entirety at any given time.

The following example uses the Entry widget to provide the musician name for our Musicians application. In its first implementation, the script will provide just the entry window with the appropriate text boxes. In the second implementation, we will use the data entered in the text box to provide contents to a variable whose value will be displayed in the new window.

```
from Tkinter import *
master=Tk()
Label(master, text="First Name").grid(row=0)
Label(master, text="Last Name").grid(row=1)
e1=Entry(master)
e2=Entry(master)
e1.grid(row=0, column=1)
e2.grid(row=1, column=1)
mainloop( )
The output is:
```
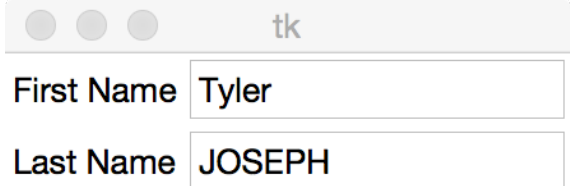

Now we want to add the capability to submit this form and capture the input for display in another window:

```
from Tkinter import *
root=Tk()
def create window():
         window=Toplevel(root)
         logo=PhotoImage(file="/Users/awise/Python/Tkinter/
images/python.gif")
         firstName=entry1.get()
         lastName=entry2.get()
         explanation="My name is %s %s" % (firstName, lastName)
         widget=Label(window,
                compound = CENTER, text=explanation,
                 font='Baskerville 24 bold',
                 fg='purple',
                 wraplength=300,
                 image=logo).pack(side="right")
         window.logo=logo
```

```
Label(root, text="First Name").grid(row=0)
Label(root, text="Last Name").grid(row=1)
entry1=Entry(root)
entry2=Entry(root)
entry1.grid(row=0, column=1)
entry2.grid(row=1, column=1)
Button(root,
         text='Submit',
        command=create window).grid(row=3, column=1, sticky=W,
pady=4)
```

```
mainloop( )
```
#### The output is:

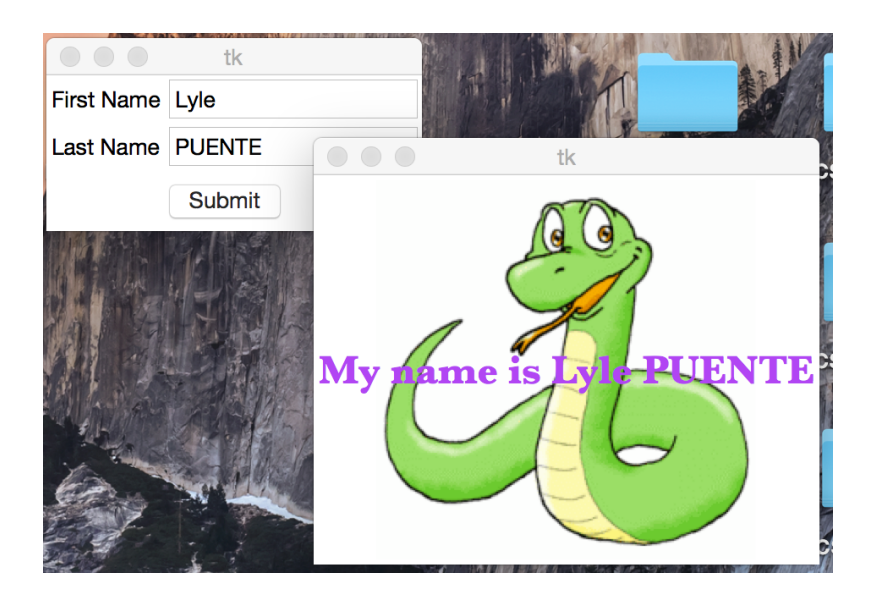

The syntax of the Entry widget is:

```
widget=Entry(master, option, ...)
```
#### where:

master—the parent window

option—an option from a list of options, not presented here.

### **The Canvas Widget**

The Canvas widget allows graphics to be displayed inside of a Tkinter window. These graphics can be:

- pre-defined shapes, which can be specified by coordinates (line, circle, oval, rectangle etc.)
- free-hand drawings
- graphs and plots

The following example code (borrowed from [python-course.eu](http://python-course.eu)) allows free-hand drawing:

```
from Tkinter import *
canvas_width=500
canvas_height=150
def paint(event):
   python_green="#476042"
   x1, y1=(event.x-1), (event.y-1)x2, y2=(event.x+1), (event.y+1)widget.create oval(x1, y1, x2, y2, fill=python green)
root=Tk()
root.title("Painting using Ovals")
widget=Canvas(root, 
           width=canvas width,
            height=canvas_height)
widget.pack(expand=YES, fill=BOTH)
widget.bind("<B1-Motion>", paint)
message=Label(root, text="Press and Drag the mouse to draw")
message.pack(side=BOTTOM)
mainloop()
```
The key to this code is the **widget.bind** () statement, which is an advance introduction into the topic of Events and Binds. In short, a keyboard or mouse event can be associated with a function (in this case, "<B1-Motion>", representing motion with the left mouse button pressed down, is associated with the function **paint** (), which allows the user to create tiny ovals (the dots representing the image), one at a time.

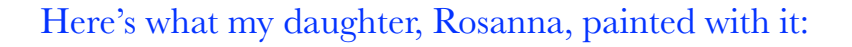

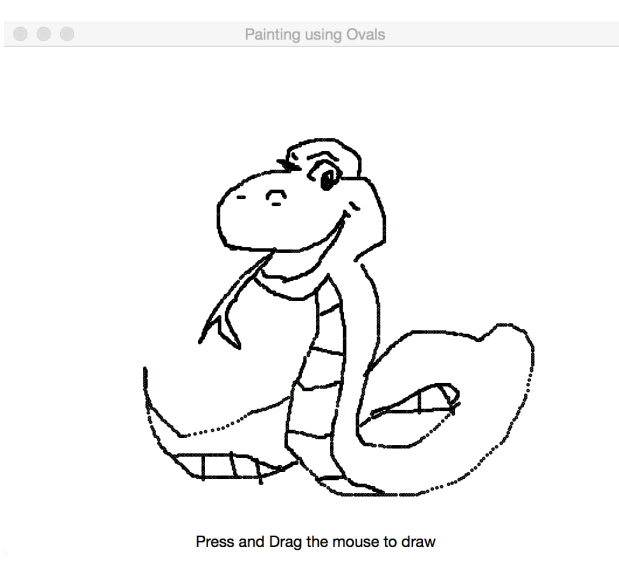

The syntax for declaring a Canvas widget object is:

```
 widget=Canvas(master, option=value, ...)
```
#### where:

master—the parent window

option—again, one of the many in the following table…

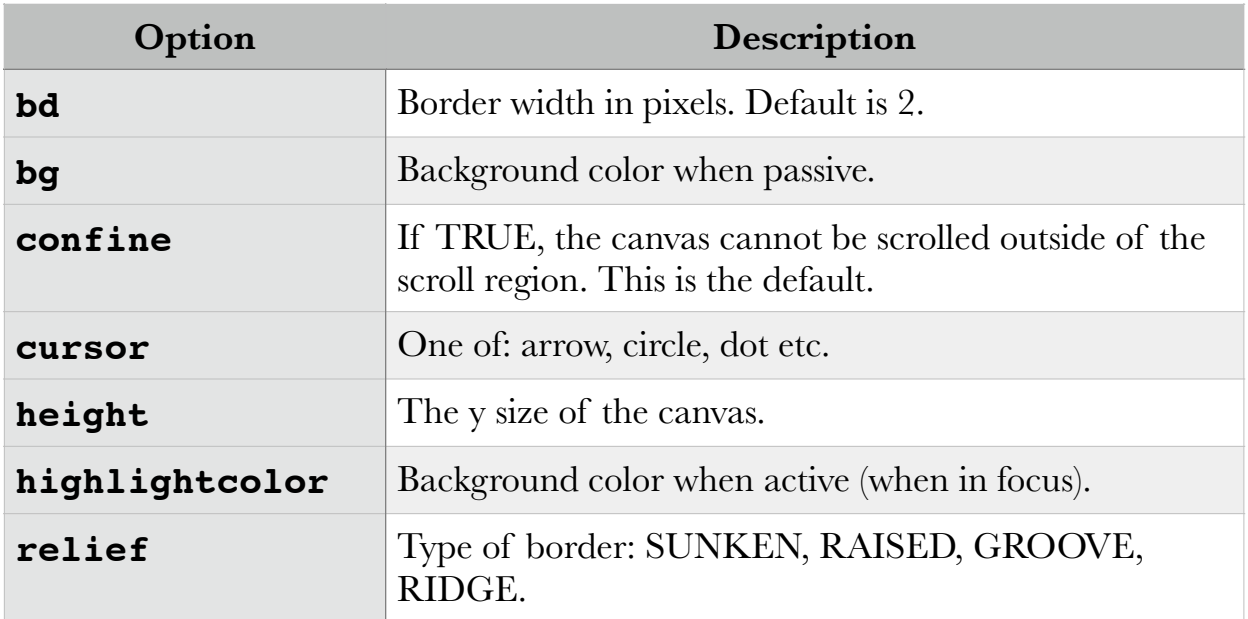

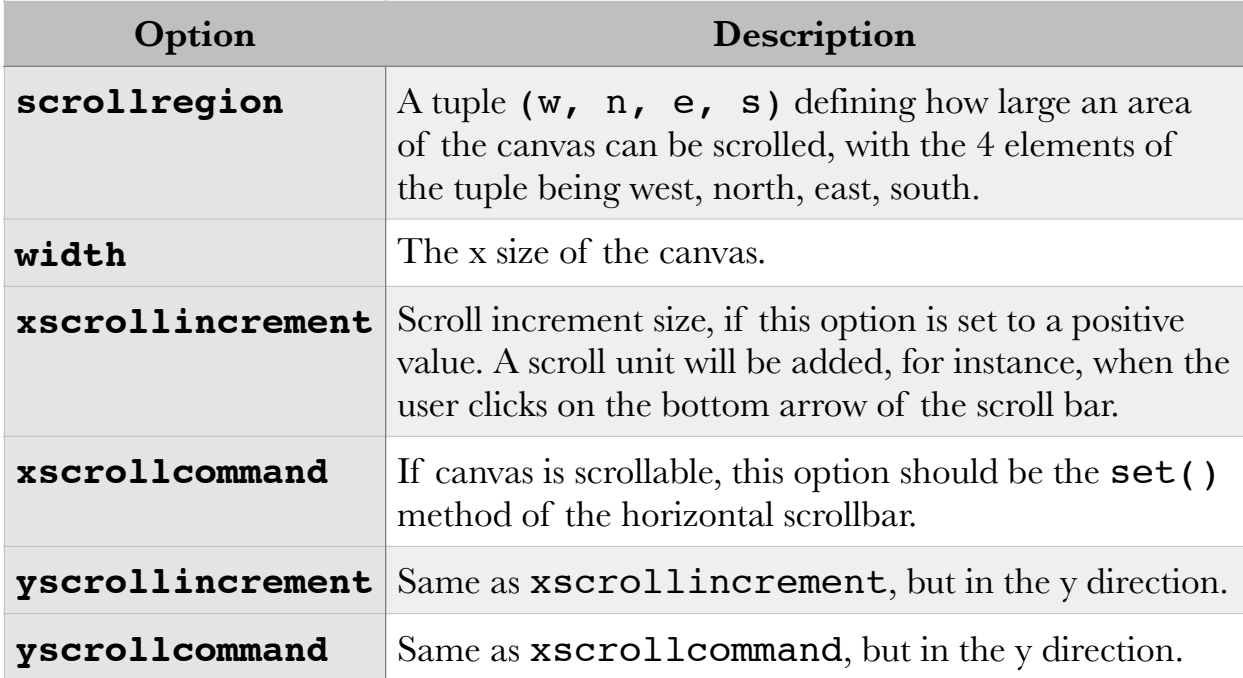

## **The Text Widget**

This widget is used to display multiple lines of text, which can also be made scrollable. Text widgets can also be used in forms, as text editors, or even web browsers. The can also display links, images, and CSS/HTML.

The following is a simple example of a Text widget showing song lyrics for one of our 21 Pilots song, long enough to need scroll bars:

```
from Tkinter import *
root=Tk()
root.title("21 Pilots")
text1=Text(root, height=20, width=35)
photo=PhotoImage(file='/Users/awise/Python/Tkinter/images/
python.gif')
text1.insert(END, '\n\overline{\phantom{a}})
text1.image_create(END, image=photo)
text1.pack(side=LEFT)
text2=Text(root, height=20, width=50)
scroll=Scrollbar(root, command=text2.yview)
text2.configure(yscrollcommand=scroll.set)
```

```
text2.tag configure('bold italics', font=('Baskerville', 12,
'bold', 'italic'))
text2.tag_configure('big', font=('Baskerville', 20, 'bold'))
#476042
text2.tag_configure('color', foreground='purple',
                         font=('Baskerville', 12, 'bold'))
text2.tag bind('follow', '<1>', lambda e, t=text2: t.insert(END,
"Not now, maybe later!"))
text2.insert(END,'\nMigraine\n', 'big')
quote = " " "Am I the only one I know
Waging my wars behind my face and above my throat.
Shadows will scream that I'm alone.
I-I-I I've got a migraine.
And my pain will range from up, down, and sideways.
Thank God it's Friday cause Fridays will always be better than 
Sundays
'Cause Sundays are my suicide days.
I don't know why they always seem so dismal.
Thunderstorms, clouds, snow and a slight drizzle.
Whether it's the weather or the ledges by my bed
Sometimes death seems better than the migraine in my head.
Let it be said what the headache represents
It's me defending in suspense
It's me suspended in a defenseless test
Being tested by a ruthless examiner
That's represented best by my depressing thoughts.
Am I the only one I know,
Waging my wars behind my face and above my throat.
Shadows will scream that I'm alone.
But I know, we've made it this far, kid.
Made it this far
Made it this fa
"" "" ""
text2.insert(END, quote, 'color')
text2.insert(END, 'follow-up\n', 'follow')
text2.pack(side=LEFT)
scroll.pack(side=RIGHT, fill=Y)
root.mainloop()
```
This outputs the following Tkinter window:

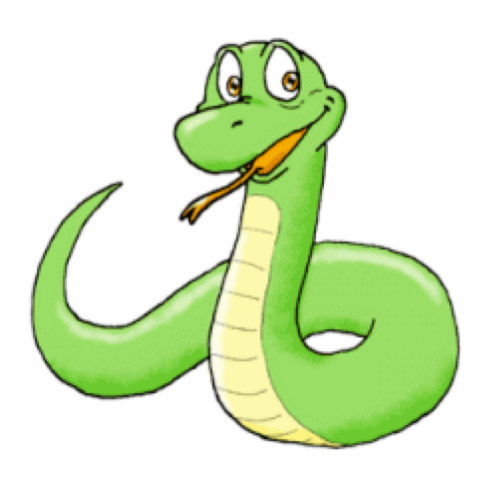

21 Pilots

# **Migraine**

Am I the only one I know Waging my wars behind my face and above my throat. Shadows will scream that I'm alone.

I-I-I I've got a migraine. And my pain will range from up, down, and sideways. Thank God it's Friday cause Fridays will always be better tha n Sundays 'Cause Sundays are my suicide days.

I don't know why they always seem so dismal. Thunderstorms, clouds, snow and a slight drizzle. Whether it's the weather or the ledges by my bed Sometimes death seems better than the migraine in my head. Let it be said what the headache represents It's me defending in suspense It's me suspended in a defenseless test

The syntax of the Text widget is:

```
widget=Text(master, option, ...)
```
#### The options are listed in the following table:

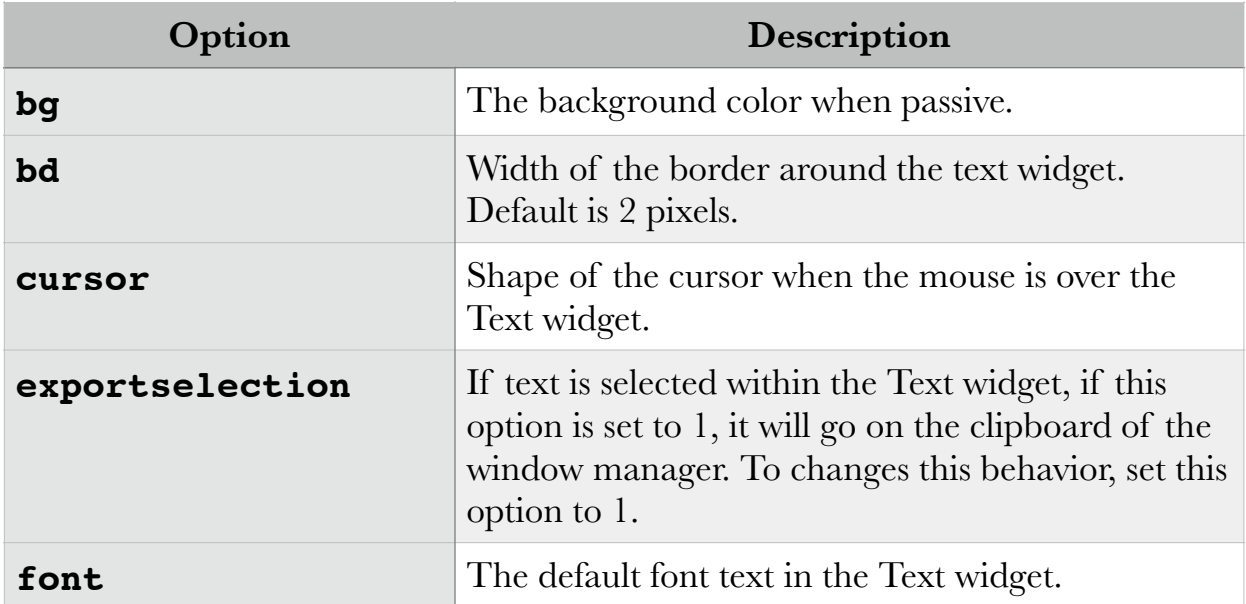

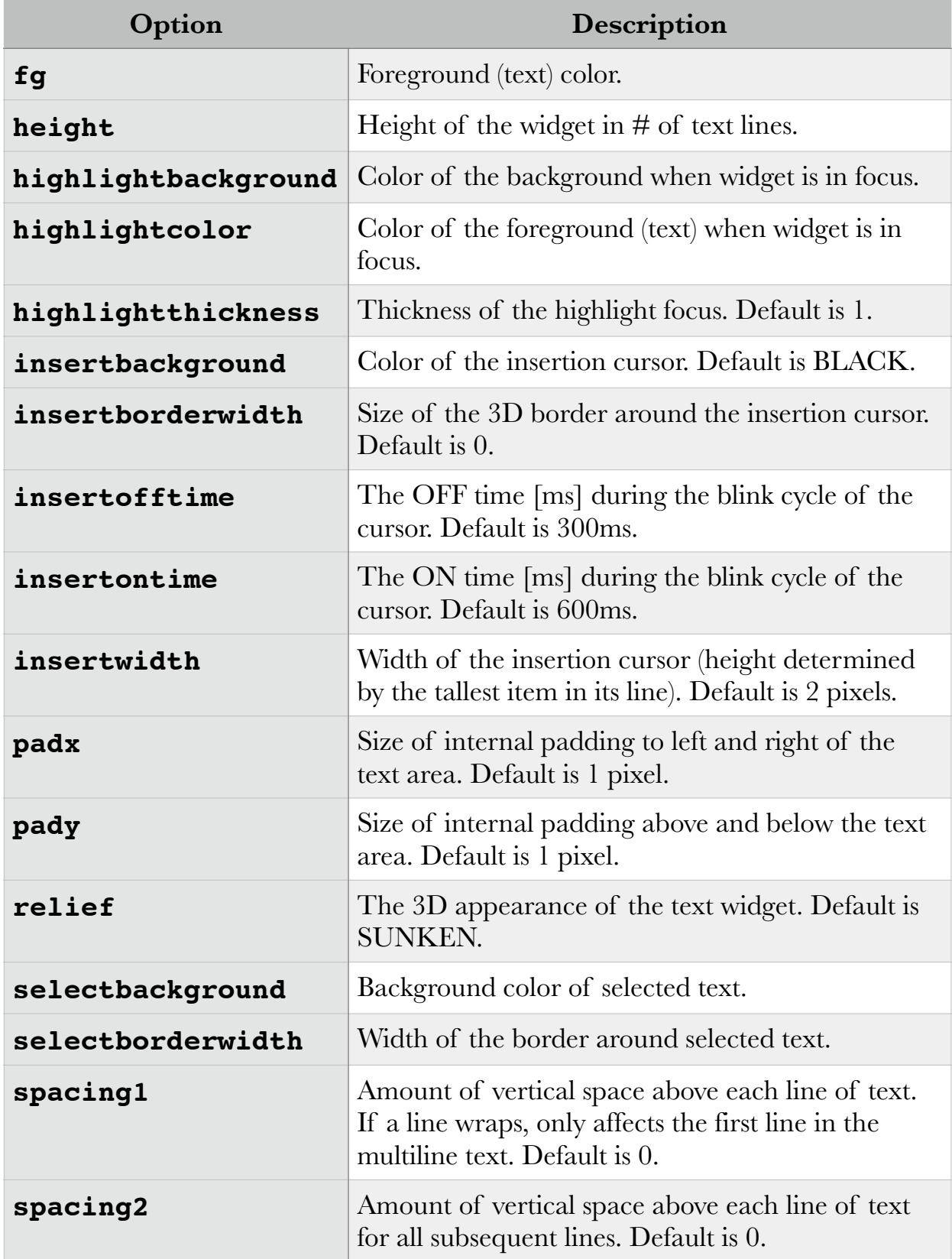

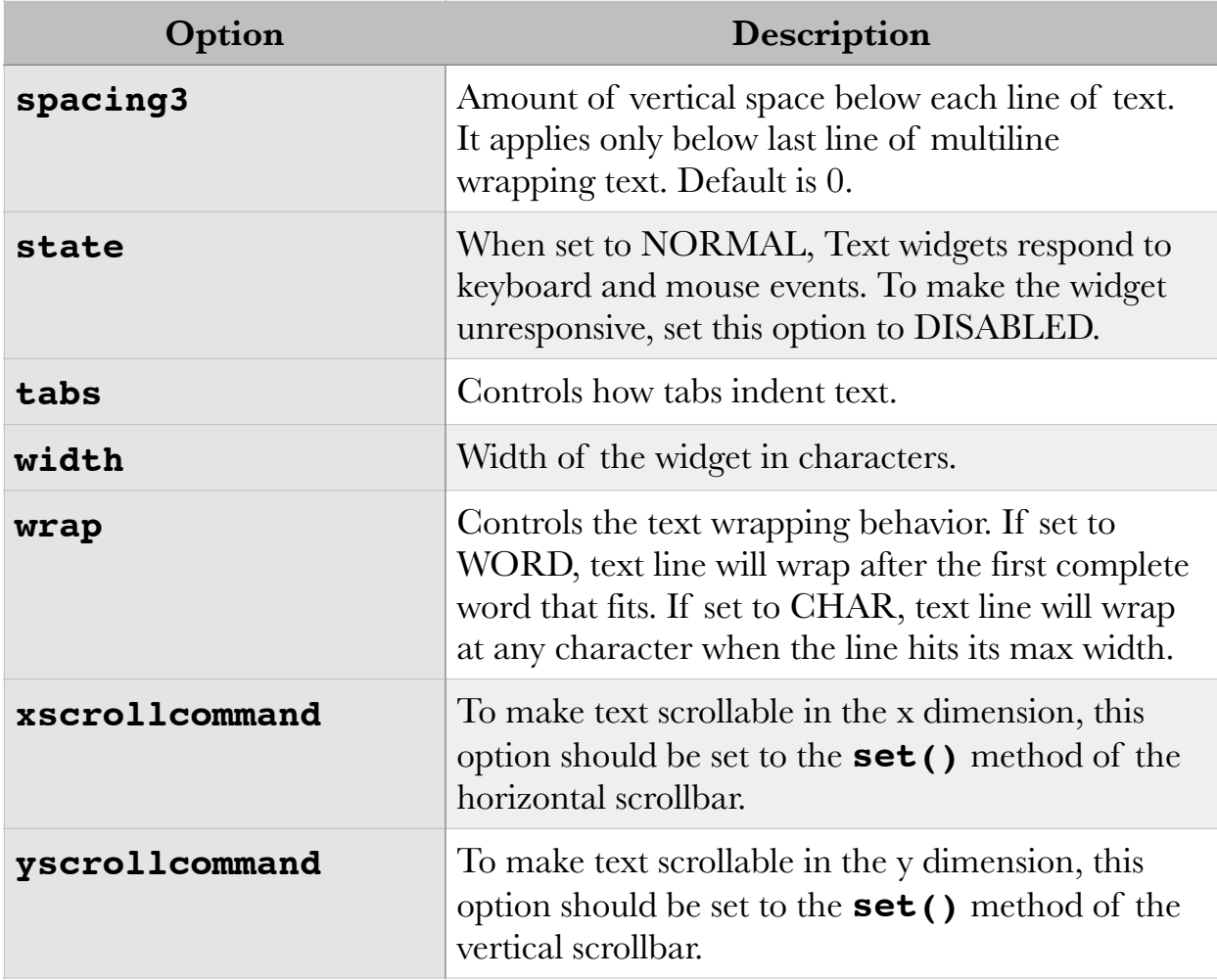

There are methods to configure:

- **text objects**—used to process ranges of text from within the Text widget, based on indices of characters within the line of text
- **marks**—used to bookmark positions between two characters within text from a Text widget
- **tags**—used to associate names to regions of text, which makes easy to distinguish between text areas when it comes to different formatting or to calling different methods for them

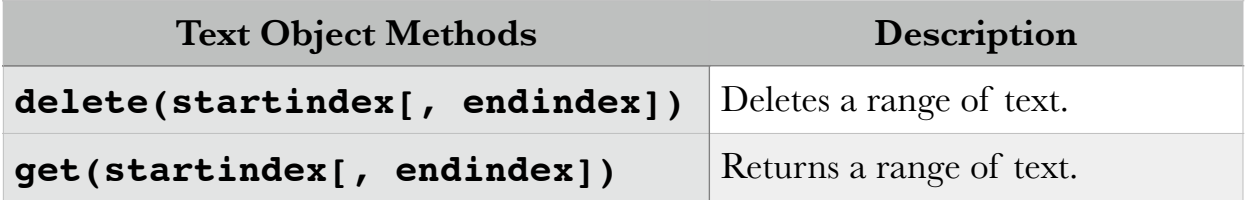

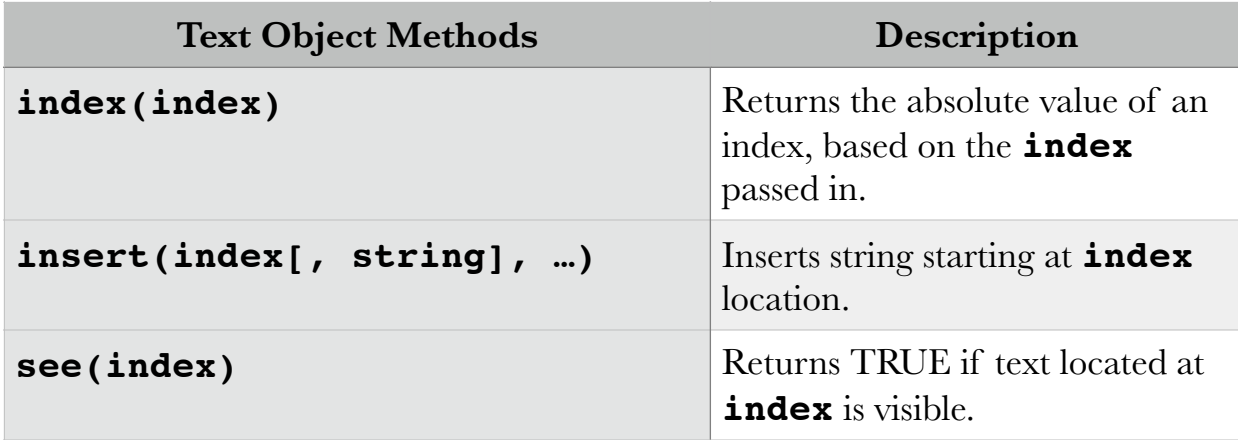

A **mark** indicates where the cursor is placed on existing text to begin insertion. **Gravity** is a property through which you can specify where the mark will remain after insertion (the opposite of which side of the mark the insertion will take place).

For example, if we want to insert an " $o$ " in "Tyler J | seph", and the mark is indicated by the vertical bar, if the gravity is set to RIGHT (the default), the result of the insertion is "Tyler Jo|seph", i.e. *the mark remains to the right of the inserted letter*.

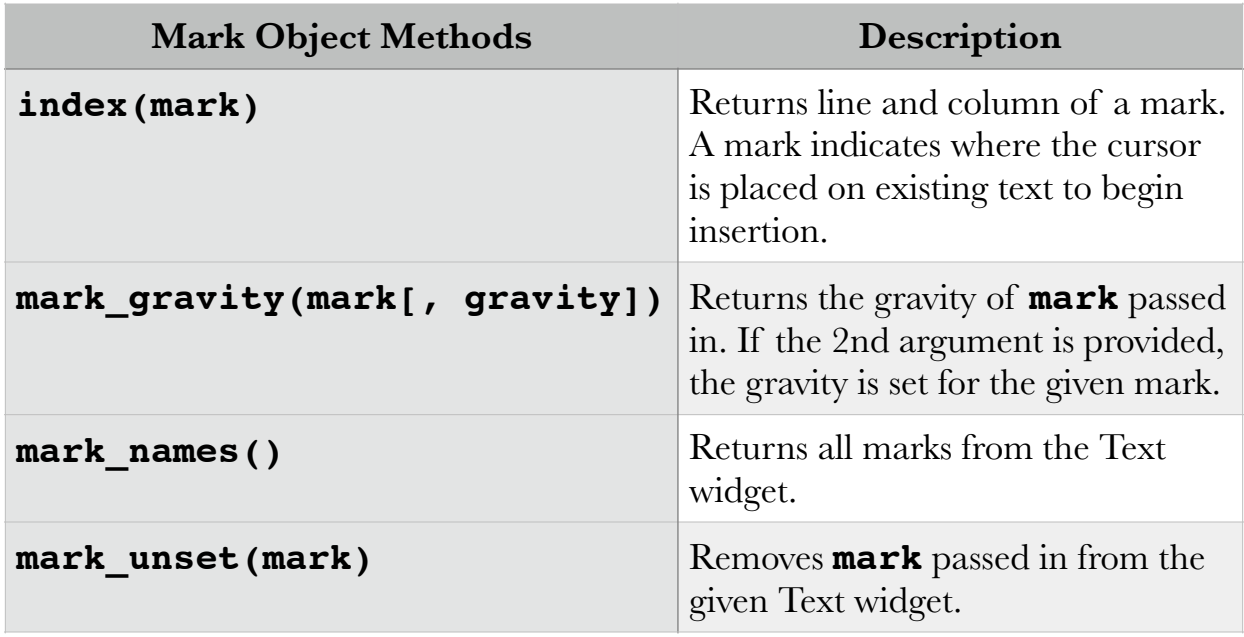

**Tags** are used to associated names to regions of text, to make the task of displaying settings for subsets (text areas) of text from a Text widget easier.

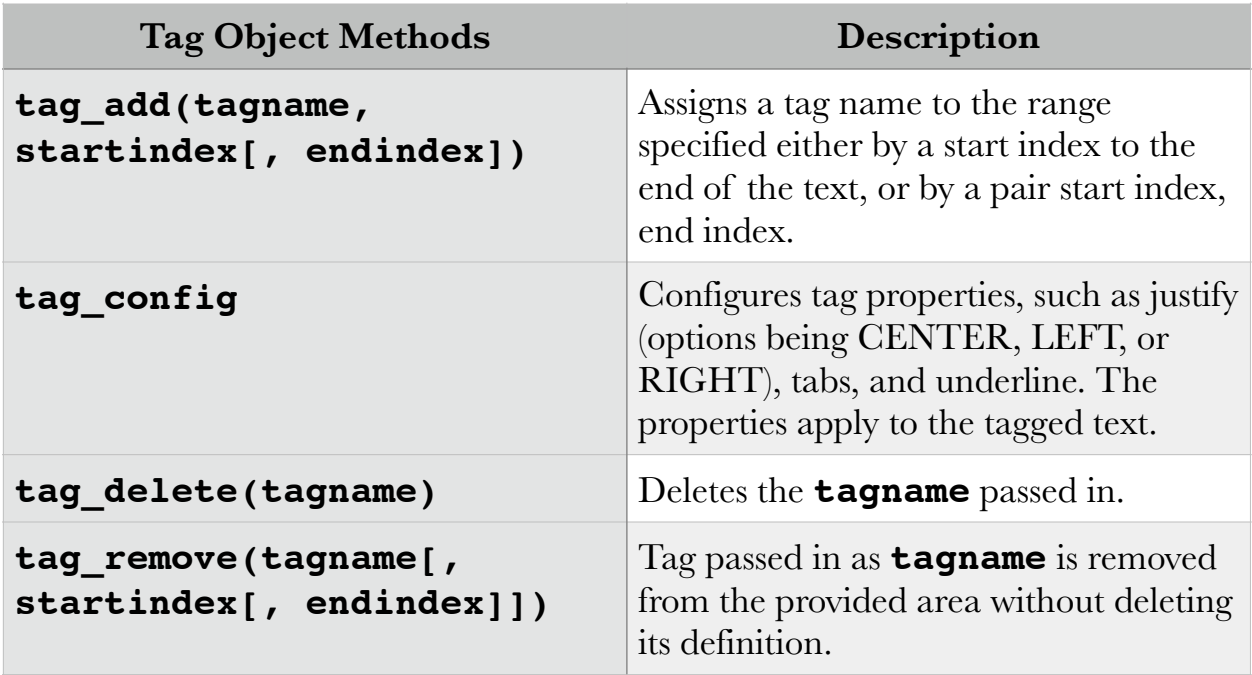